# 車載器情報の確認・設定のしかた

### **ASL-ID を聞く**

- ●スピーカーから、ASL-IDを案内します。
- **1**ETCカードを取り出す。
- 2 <a>
(リピートボタン)と <br <a>
(音量ボタン)を 同時に約2秒間押す。

車載器管理番号を案内

## **3** (リピートボタン)を2回押す。\*

●押すごとにモードが切り替わります。

型式登録番号を案内

ASL-IDを案内

\*約10秒間操作しないと、通常の状態に戻ります。

#### お知らせ)

●ASL-ID (→ P.42)は、車載器の個体識別番号です。

### **未挿入警告の設定を変更する**

●車のエンジンをかけて(ACCをONにして)ETCカードを挿入していないとき、 スピーカーから「ピピピ カードが挿入されていません」と案内します。

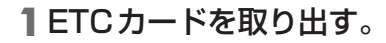

2 <<br (リピートボタン)と (ab (音量ボタン)を 同時に約2秒間押す。

車載器管理番号を案内

- **3** (リピートボタン)を3回押す。\*
	- ●押すごとにモードが切り替わります。

型式登録番号を案内 ASL-IDを案内

未挿入警告設定モード

## **4** (音量ボタン)を押す。\*

●押すごとに設定が切り替わります。

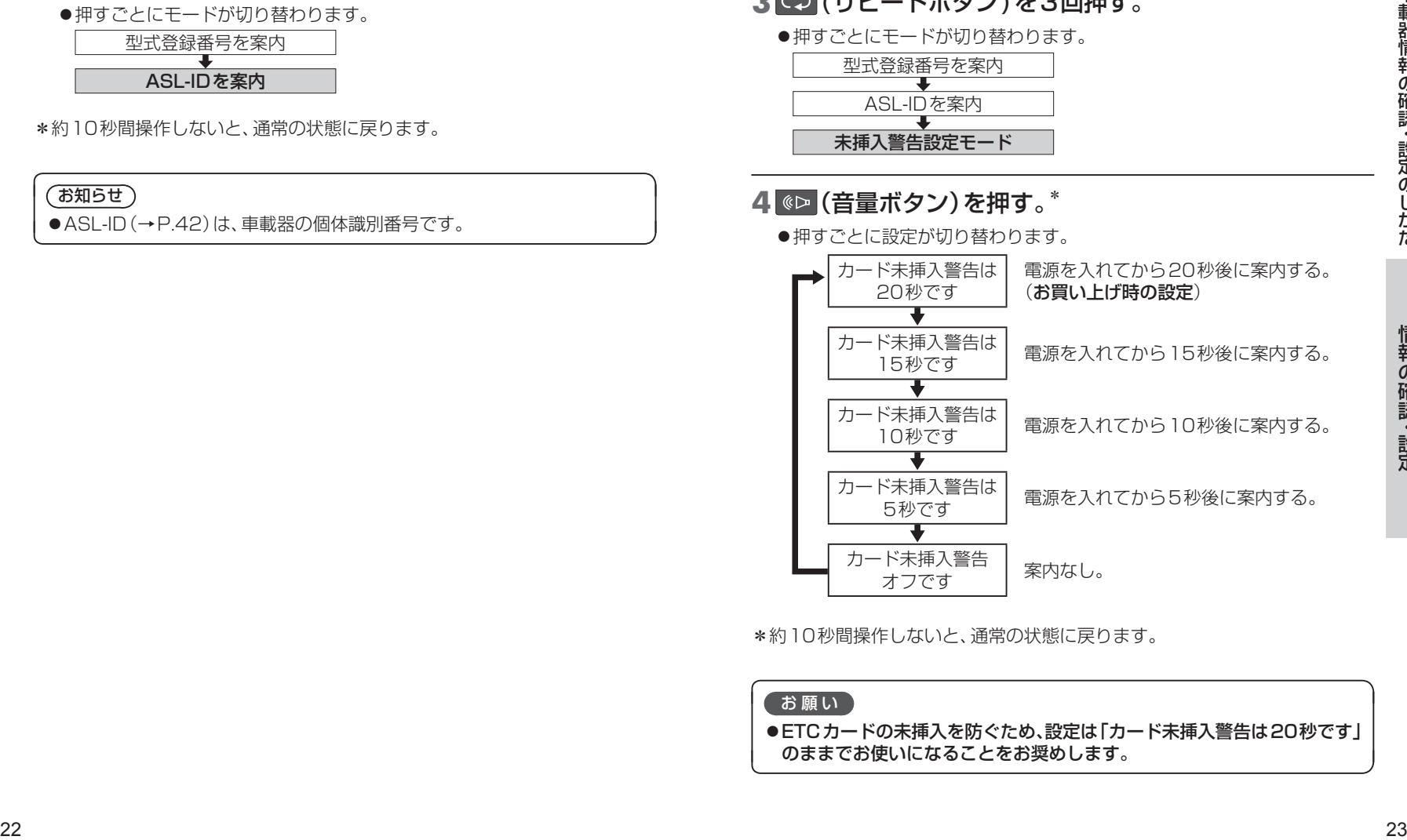

\*約10秒間操作しないと、通常の状態に戻ります。

#### お願い

●ETCカードの未挿入を防ぐため、設定は「カード未挿入警告は20秒です」 のままでお使いになることをお奨めします。